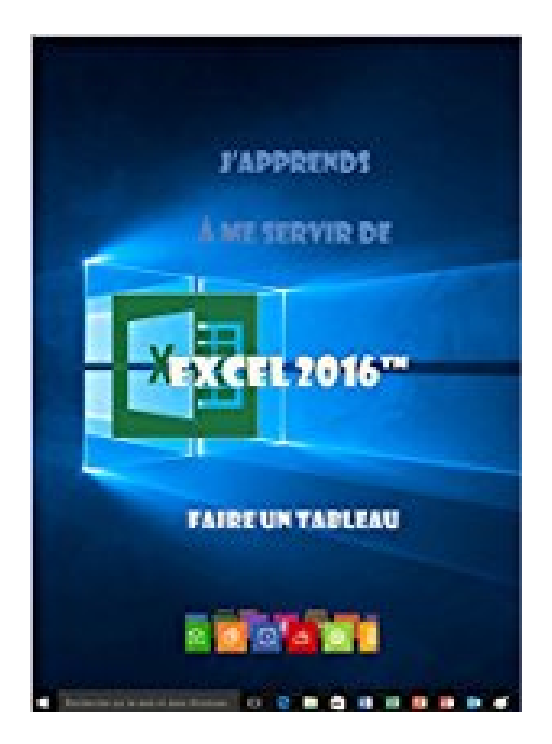

## **J'apprends à me servir de Excel 2016: Faire un tableau avec Excel 2016**

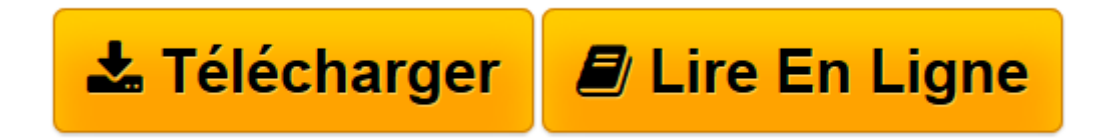

[Click here](http://bookspofr.club/fr/read.php?id=B0179K8FS2&src=fbs) if your download doesn"t start automatically

## **J'apprends à me servir de Excel 2016: Faire un tableau avec Excel 2016**

joël Green

**J'apprends à me servir de Excel 2016: Faire un tableau avec Excel 2016** joël Green

**[Télécharger](http://bookspofr.club/fr/read.php?id=B0179K8FS2&src=fbs)** [J'apprends à me servir de Excel 2016: Faire ...pdf](http://bookspofr.club/fr/read.php?id=B0179K8FS2&src=fbs)

**[Lire en ligne](http://bookspofr.club/fr/read.php?id=B0179K8FS2&src=fbs)** [J'apprends à me servir de Excel 2016: Fair ...pdf](http://bookspofr.club/fr/read.php?id=B0179K8FS2&src=fbs)

## **Téléchargez et lisez en ligne J'apprends à me servir de Excel 2016: Faire un tableau avec Excel 2016 joël Green**

Format: Ebook Kindle

Présentation de l'éditeur

Comment arrêter ou démarrer une session, utiliser le clavier, la souris, accéder au bureau, lancer une application, la fermer ?…

De quoi est composée une fenêtre Excel, comment utilise-t-on la souris et le clavier avec Excel ? Où se trouvent le ruban, la barre de formule ? À quoi servent-ils ? Qu'est-ce qu'une cellule, une plage, une référence ?…

Comment créer un classeur, quelles sont les règles à suivre pour saisir des données, comment faire des totaux avec des formules, des fonctions, sur une feuille, entre plusieurs feuilles, créer des séries ?...

Comment présenter les données d'une cellule, d'un tableau, d'une feuille, comment mettre des couleurs, des bordures, afficher les chiffres, les dates, comment recopier une mise en forme à un autre endroit, comment utiliser un thème de présentation, créer son propre thème ?...

Quand et comment modifier la structure de la feuille, sélectionner, créer, supprimer, modifier, cacher des lignes, des colonnes, des feuilles, des classeurs ?...

Pourquoi et comment vérifier qu'il n'y a pas d'erreur, quelles méthodes simples permettent de s'assurer que le tableau, la feuille de travail, le classeur sont justes et comment les fiabiliser dans le temps ?...

Où et comment créer un graphique, quel type utiliser pour représenter mes données, comment modifier sa présentation, sa position, sa taille ? ...

Pourquoi et comment préparer le classeur, sous quelle forme l'éditer, comment le faire tenir sur une page, l'envoyer par mail, le publier sur internet, le partager avec des amis ou des collègues ?...

Comment être sûr de retrouver mon classeur quand j'en aurais besoin, où, quand et comment l'enregistrer ?... Comment utiliser le stockage OneDrive, créer un dossier, importer des fichiers, gérer les fichiers, afficher un classeur, partager un classeur, travailler simultanément à plusieurs ? …

Comment utiliser Excel On Line, quelles différences, quand l'utiliser ?... Présentation de l'éditeur Comment arrêter ou démarrer une session, utiliser le clavier, la souris, accéder au bureau, lancer une application, la fermer ?…

De quoi est composée une fenêtre Excel, comment utilise-t-on la souris et le clavier avec Excel ? Où se trouvent le ruban, la barre de formule ? À quoi servent-ils ? Qu'est-ce qu'une cellule, une plage, une référence ?…

Comment créer un classeur, quelles sont les règles à suivre pour saisir des données, comment faire des totaux avec des formules, des fonctions, sur une feuille, entre plusieurs feuilles, créer des séries ?...

Comment présenter les données d'une cellule, d'un tableau, d'une feuille, comment mettre des couleurs, des bordures, afficher les chiffres, les dates, comment recopier une mise en forme à un autre endroit, comment utiliser un thème de présentation, créer son propre thème ?...

Quand et comment modifier la structure de la feuille, sélectionner, créer, supprimer, modifier, cacher des lignes, des colonnes, des feuilles, des classeurs ?...

Pourquoi et comment vérifier qu'il n'y a pas d'erreur, quelles méthodes simples permettent de s'assurer que le tableau, la feuille de travail, le classeur sont justes et comment les fiabiliser dans le temps ?...

Où et comment créer un graphique, quel type utiliser pour représenter mes données, comment modifier sa présentation, sa position, sa taille ? ...

Pourquoi et comment préparer le classeur, sous quelle forme l'éditer, comment le faire tenir sur une page, l'envoyer par mail, le publier sur internet, le partager avec des amis ou des collègues ?...

Comment être sûr de retrouver mon classeur quand j'en aurais besoin, où, quand et comment l'enregistrer ?... Comment utiliser le stockage OneDrive, créer un dossier, importer des fichiers, gérer les fichiers, afficher un classeur, partager un classeur, travailler simultanément à plusieurs ? …

Comment utiliser Excel On Line, quelles différences, quand l'utiliser ?...

Download and Read Online J'apprends à me servir de Excel 2016: Faire un tableau avec Excel 2016 joël Green #LVXBE0F19RG

Lire J'apprends à me servir de Excel 2016: Faire un tableau avec Excel 2016 par joël Green pour ebook en ligneJ'apprends à me servir de Excel 2016: Faire un tableau avec Excel 2016 par joël Green Téléchargement gratuit de PDF, livres audio, livres à lire, bons livres à lire, livres bon marché, bons livres, livres en ligne, livres en ligne, revues de livres epub, lecture de livres en ligne, livres à lire en ligne, bibliothèque en ligne, bons livres à lire, PDF Les meilleurs livres à lire, les meilleurs livres pour lire les livres J'apprends à me servir de Excel 2016: Faire un tableau avec Excel 2016 par joël Green à lire en ligne.Online J'apprends à me servir de Excel 2016: Faire un tableau avec Excel 2016 par joël Green ebook Téléchargement PDFJ'apprends à me servir de Excel 2016: Faire un tableau avec Excel 2016 par joël Green DocJ'apprends à me servir de Excel 2016: Faire un tableau avec Excel 2016 par joël Green MobipocketJ'apprends à me servir de Excel 2016: Faire un tableau avec Excel 2016 par joël Green EPub

## **LVXBE0F19RGLVXBE0F19RGLVXBE0F19RG**